## Web Development – Introduction JavaScript First Example

In this example (as demonstrated) some simple JavaScript is added to a web page.

Download js01.html, which is the simple web page shown below.

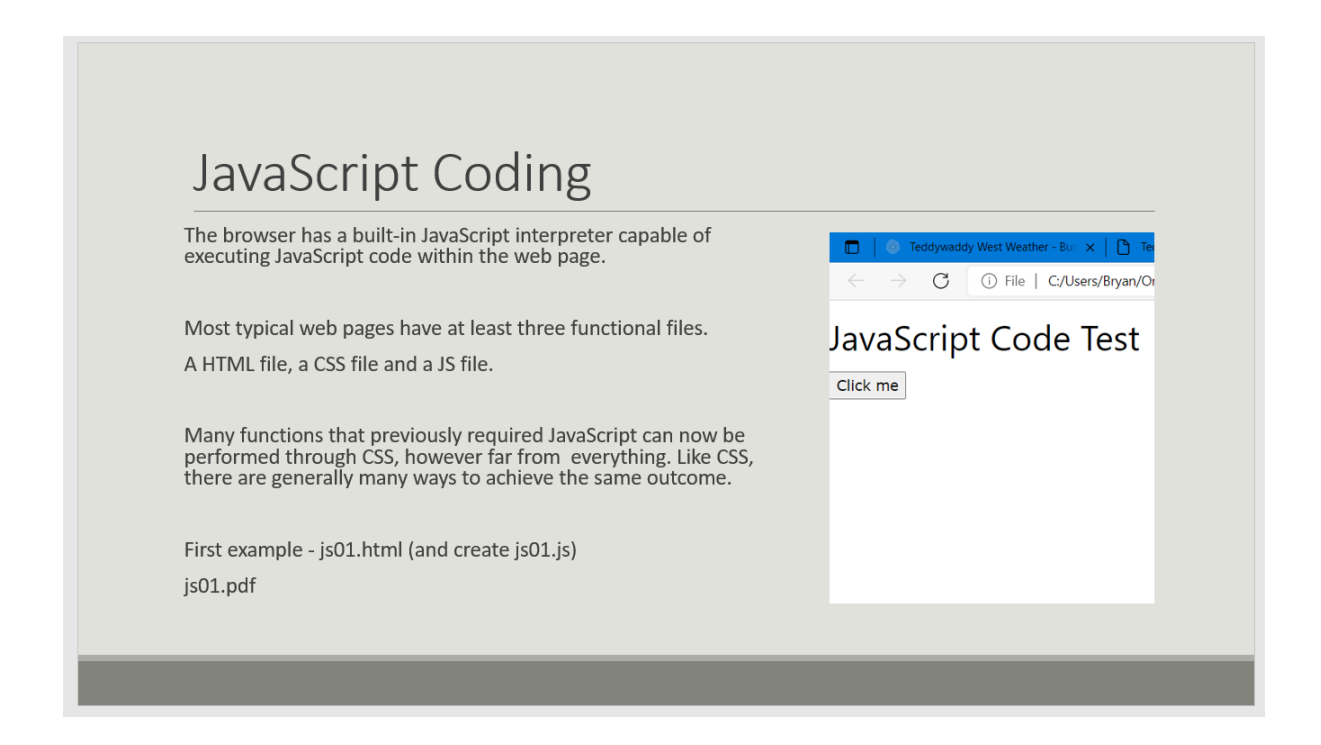

Create a new file (in the same folder) called js01.js.

Recreate the demonstration by following the instructions below.

Review the js01.html file, noting the use of the w3css styles, a button has been added and the onclick function referenced as an attribute of the <br/>button> tag.

At a minimum, the js01.js file must contain a function that is **called** by the button onclick event. The name must be the same as referenced in the html file.

In the JS file, add the function for the onclick

```
function btnClickFn() {
```

```
// JavaScript coding goes here
```
}

Try the following pieces of JavaScript code.

Inside the btnClickFn try each of the following, one at a time:

alert("Mouse activity!");

console.log("Button click event");

document.write("Hello");

Change the above line to

document.write("<h1>Hello"</h1>);

Add a 2<sup>nd</sup> button to the HTML, make the onclick function name – btn2ClickFn(). Change the 1<sup>st</sup> button function name to btn1ClickFn(). Make sure you do that in both the HTML and JS files.

Inside the btn2ClickFn() try the following two lines:

var greeting = "Welcome";

document.write(greeting); // notice there are no quotes around greeting

Add the following two lines:

```
var weight = 6;
```
document.write(weight);

Add an if statement that tests the weight value

if (weight  $<$  10) {

document.write("Very light");

}

Add to the HTML as follows:

<h3 id="txt">sample text</h3> // Notice the id usage rather than a class name

Inside the if statement, replace the document.write with

```
document.getElementById("txt").innerHTML="Very light";
```
Add and else to the if statement

```
if (weight < 10) {
       document.getElementById("txt").innerHTML="Very light";
} else {
       document.getElementById("txt").innerHTML="Heavy";
}
```
Make some changes of your own. Add a third button, change the if test and so on.